To install of your product, please read this guide manual carefully and completely.

<u> III | III | I || III| III || IIIIII | II || IIII III</u>

www.lg.com

• Please do not connect the USB cables by any means other than specified above. Using the wrong type of cable with this drive can cause it to malfunction.

• The appliance is not intended for use by young children or infirm persons without supervision. Young Children should be supervised to ensure that they do not play with appliance.

The drive supports both Windows and Mac . To use it properly, please follow directions below.

• If the appliance is supplied from a cord extension set or an electrical portable outlet device, the cord extension set on electrical portable outlet device must be positioned so that it is not subject to splashing or ingress of moisture.

## Notes:

• Normal operation is not guaranteed if you use a USB hub or unspecified USB extension cables. • Due to compatibility issue of some AV devices and disc, may not work.

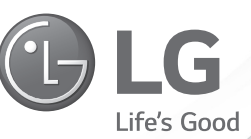

#### Notes:

 - Click the eject button located on Mac OS menu or toolbar. • When using with Windows

- Press the eject button in the front of the product.

• When using with Mac How to Eject Disc from the drive

\* Software CD (for Windows only) - The Software CD includes DVD software for usage for Windows.

Shut down the power supply when this eject will be used. **A** Caution:

- \* This product is defaulted to ODD mode when it is powered on.
- 1. **With the tray open, press and hold the 'Eject'button for 2 seconds.**
- (The LED indicator will turn on, switching to TV mode. Press and hold the button again for 2 seconds with the tray open to return to ODD mode).
- 2. **Insert your supported media into the drive.**
- The disc file system will be converted to FAT32 and will be recognized as USB flash memory.

3. **Select and play the files from your A/V device to enjoy videos, pictures and music**. Refer to your A/V device owner's manual for more information.

\* 'Surface Pro 3, 4' Compatibility – 'SP80' can work with 'Surface Pro 3, 4' via single USB connection.

### How to Use TV Connectivity

TV Connectivity is a function that allows you to enjoy videos, pictures and music by connecting this product to a compatible A/V device (e.g.DIGITAL TV, DIGITAL PHOTO FRAME, PC) that supports USB connectivity.

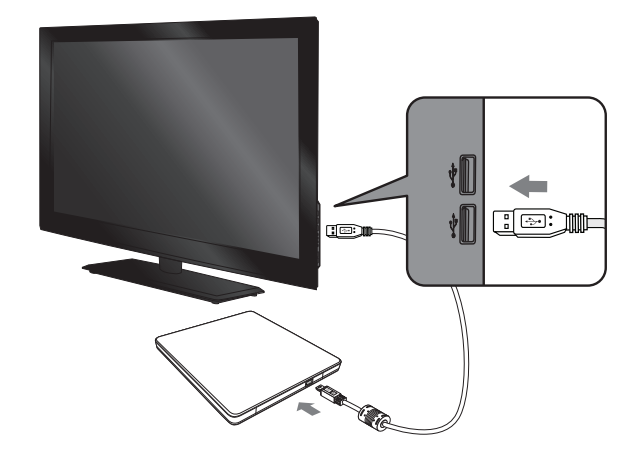

### What is TV Connectivity?

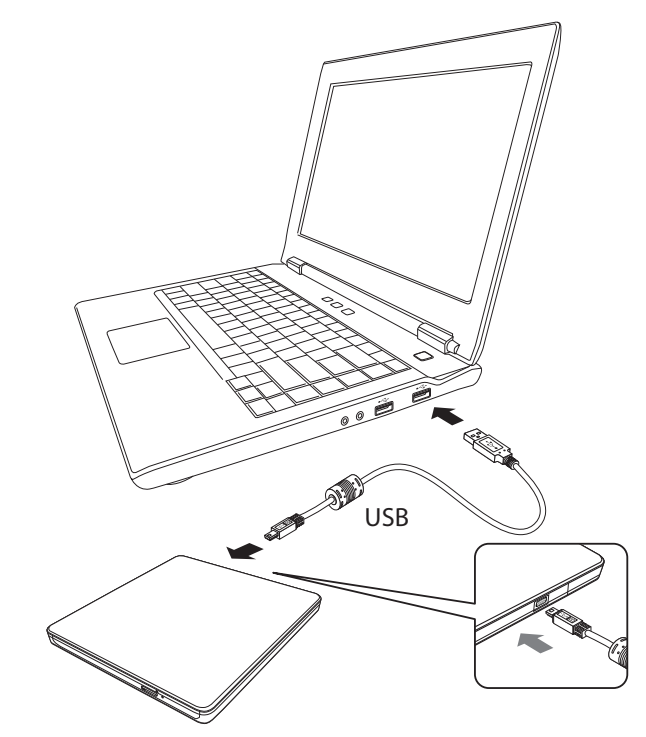

## Installation

• Please pay attention to handling Electrostatic Sensitive Devices, you may use anti-static products such as wrist straps, heel straps, mats to protect your body from electrostatic.

• Make sure you have a personal computer with any open USB ports before connecting the drive to your computer.

> Once you have installed the application software, you may (if you wish) begin to reinstall previous software, taking note for errors.<br>We recommend using the drive with the latest software as some problems encountered when updating the software.

> > $\sim$   $\sim$   $\sim$   $\sim$

 Disc tray Drive activity indicator(LED) 2 Eject Button Emergency Eject Hole

#### Notes:

#### Connecting to computer or A/V Device.

Connect the drive to the computer as shown in figure.

1) Connect the USB cable (micro plug) to the drive.

(2) Connect the other end of the USB cable to your computer.

When the computer is ready, confirm that the drive is detected. And then, insert the supplied software CD into the drive and install the software.

-------------------------------------

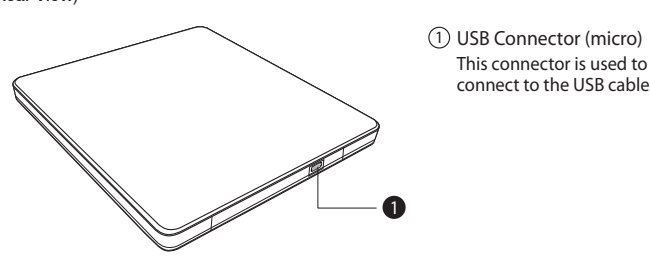

The drive may get its power from the PC USB power. All systems may not meet USB power requirements and full performance may not be achieved. In this case, connect to the USB Y type cable (not supplied.).

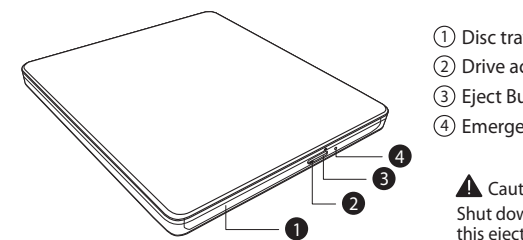

## (Front View)

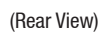

The drive's appearance and specifications may change without prior notice. This following is the general figure of the design of the drive.

## Location and Function of Controls

## Hardware Installation

## **Quick Set-up Guide**  Slim Portable DVD Writer

SP80

## System Environment

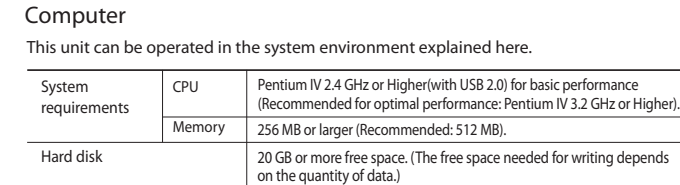

- The maximum data transfer rate varies according to the performance capabilities of he PC.

- Note : This equipment has been tested and found to comply with the limits for a Class B digital device, pursuant to Part 15 of the FCC Rules. These limits are designed to provide reasonable protection against harmful interference in a residential installation. This equipment generates, uses, and can radiate radio frequency energy and, if not installed and used in accordance with the instructions, may cause harmful interference to radio communication However, there is no guarantee that interference will not occur in a particular installation. If this equipment does<br>cause harmful interference to radio or television reception, which can be determined by turning the equip off and on, the user is encouraged to try to correct the interference by one or more of the following measures:
	- Reorient or relocate the receiving antenna.
	- Increase the separation between the equipment and receiver.
	- Connect the equipment into an outlet on a circuit different from that to which the receiver is connected. - Consult the dealer or an Authorized Service Center for help.
- FCC WARNING

This device complies with Part 15 of the FCC Rules. Operation is subject to the following two conditions : (1) this device may not cause harmful interference, and (2) this device must accept any interference eceived, including interference that may cause undesired operation.

- For the sake of periodic improvements, specifications and appearance are subject to change without notice. - We have taken all possible measures to assure the quality of our products, but we cannot be responsible for the consequences if defect occurs.

Install the appropriate CD Recording Authoring Software before using this unit.

\* Please uninstall any previous CD burning software you may have loaded on your PC in order to prevent possible compatibility issues.

#### Software

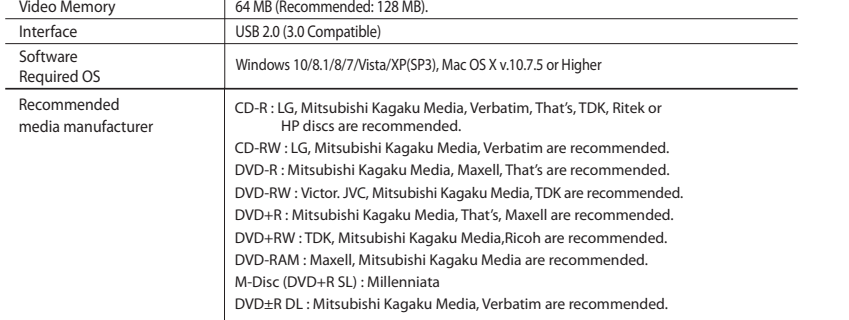

..................................

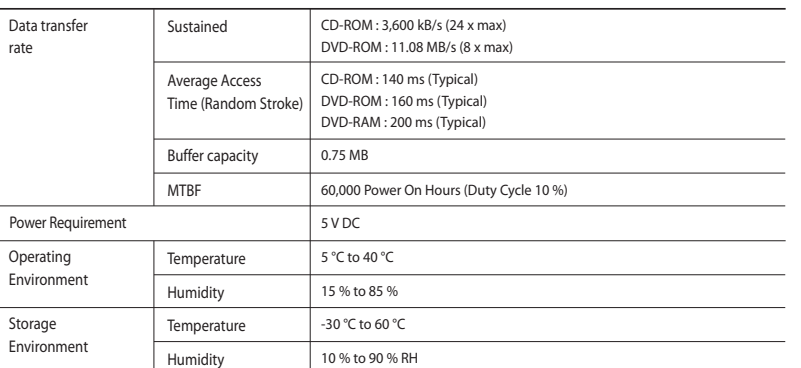

\* Compatibility problem in write/read function may occur with some media depending on the media manufacturing quality. \* To achieve maximum Record & Write speed your system may require data to be copied first to the computer's hard drive rather

than directly from another source disc or drive.

 $\frac{1}{2} \left( \frac{1}{2} \right) \left( \frac{1}{2} \right) \left( \frac$ 

\* Please visit http://www.m-disc.com to learn more about the M-DISC."

\* For Windows Vista or higher, 1 GB of RAM or large is recommended.

\* Under Windows 8 operating system, a specific mainboard with nVidia GeForce 7025 Chipset may cause an abnormal operation.

## Specifications

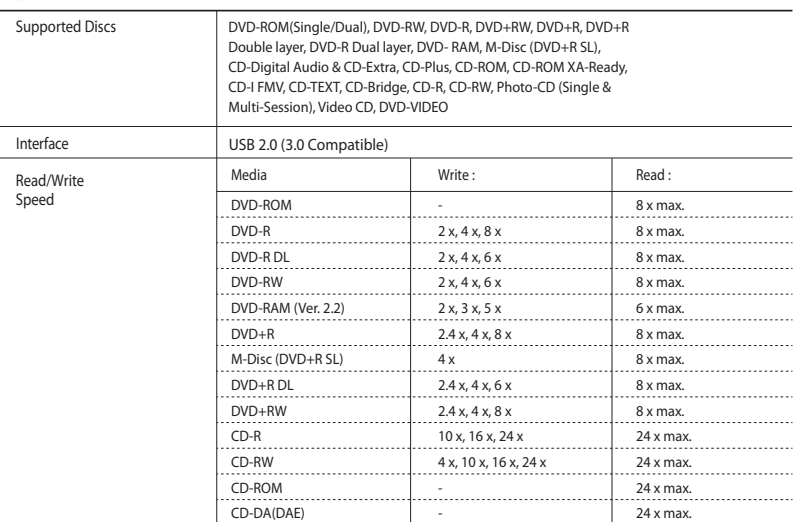

#### FCC COMPLIANCE STATEMENT

Changes or modifications not expressly approved by the party responsible for compliance could void the user's authority to operate the equipment.

• This product is for use only with UL listed personal computers that have installation instructions detailing user-installation of card cage accessory.

Model : SP80NB80, SP90NB70, SP80NW80 Responsible Party : Hitachi-LG Data Storage, Austin FA Center Address : 11801 Stonehollow Dr. Suite 125 Austin, TX 78758 Telephone Number : (512) 832-8082

#### Declaration of Conformity

# Safety Instructions

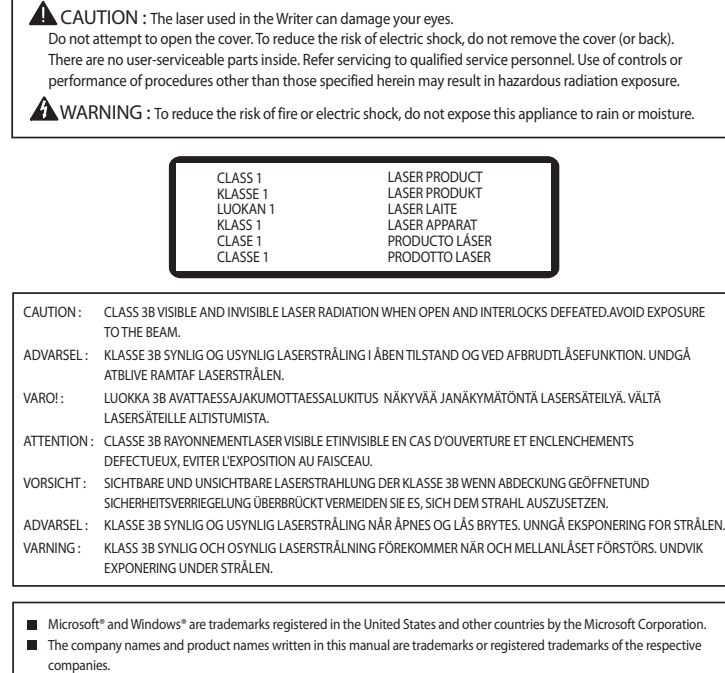

#### **CUSTOMER ASSISTANCE NUMBERS / INFORMATION D'AIDE À LA CLIENTÈLE / SERVIÇO DE ATENDIMENTO AO CONSUMIDOR**

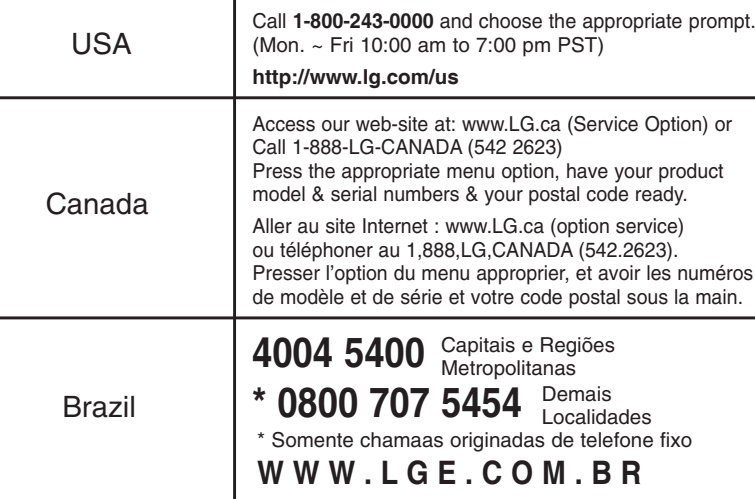